### Maintain Stock Item

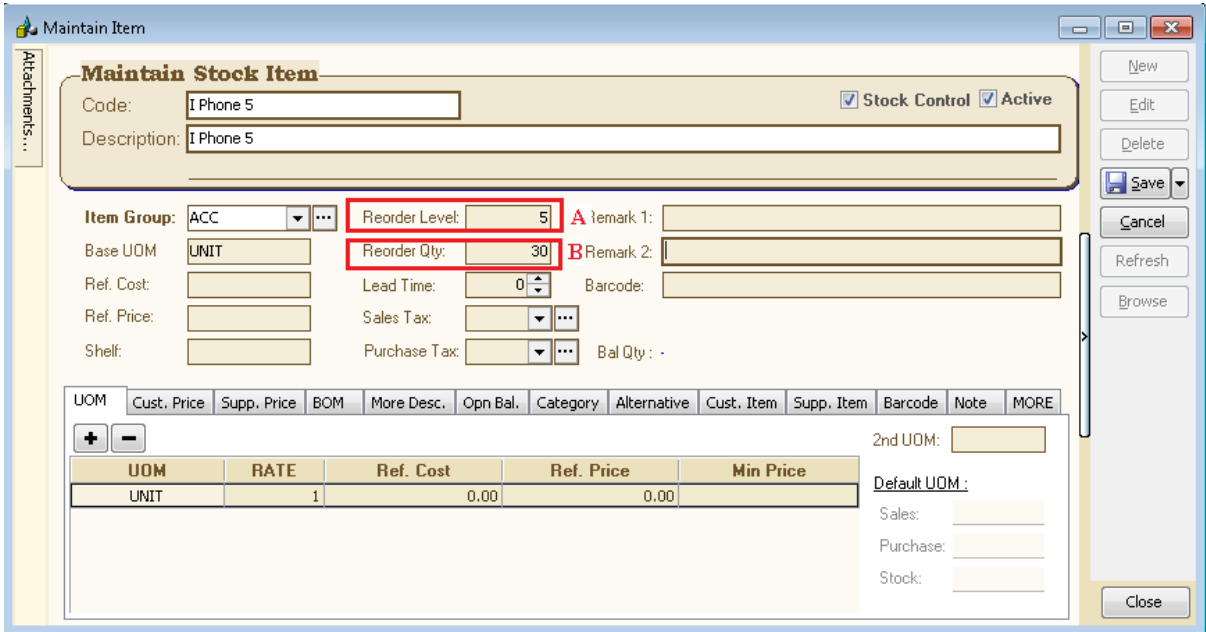

### A : Reorder Level

*Defi : Reorder level* (or reorder point) is the inventory level at which a company would place a new order or start a new manufacturing run.

Give an example how it work in SQL ?

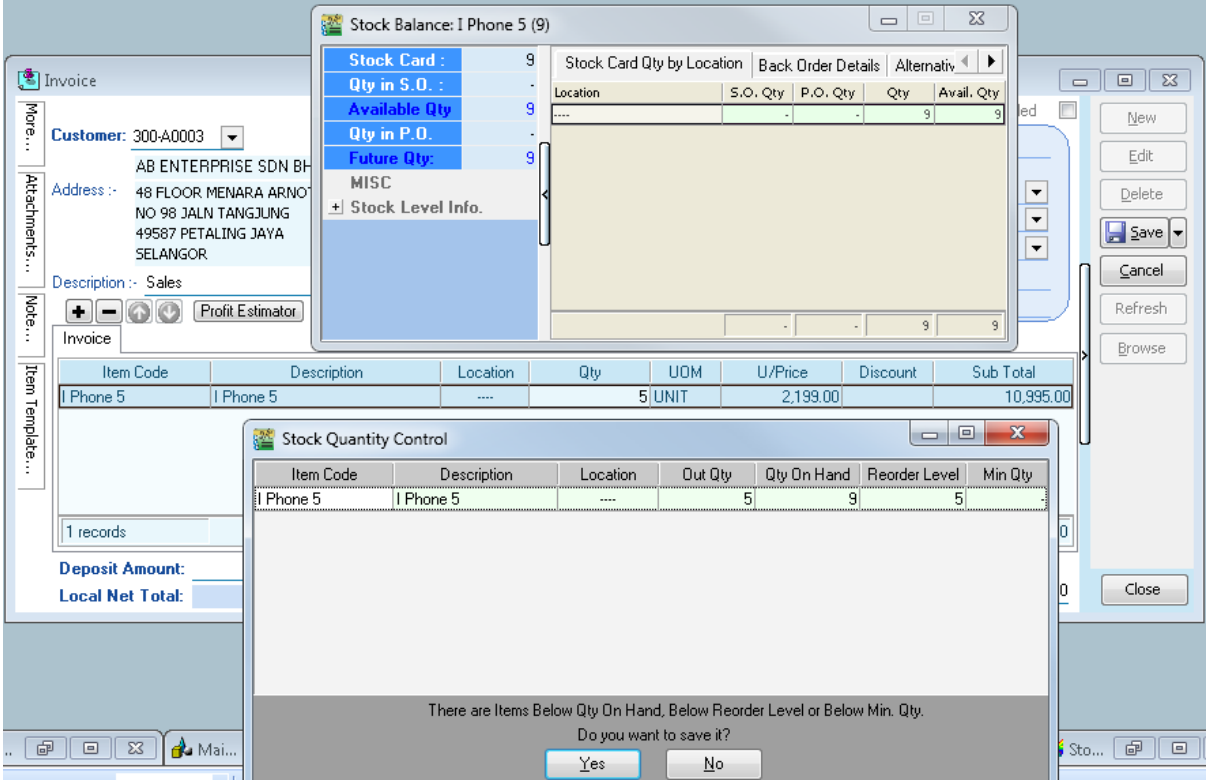

- For this item, Reorder Qty = 5, when Bal Qty less than 5 unit(Which is 9-5 = 4), saving document will prompt(Dialog : Stock Quatity Control) to remind you should place an order.

\* Stock Quality Control dialog can choose to Turn On (Tools | Option | Miscellaneous | Prompt Negative Stock Quantity Dialog Box | Checked it)

# B : Reorder Qty

Defi : *Reorder quantity* is the point at which a business must buy more inventory as to not run out of inventory.

How to check the stock is running out of reorder level ?

1. Stock | Print Stock Reorder Advise | Select any criteria if have | Apply

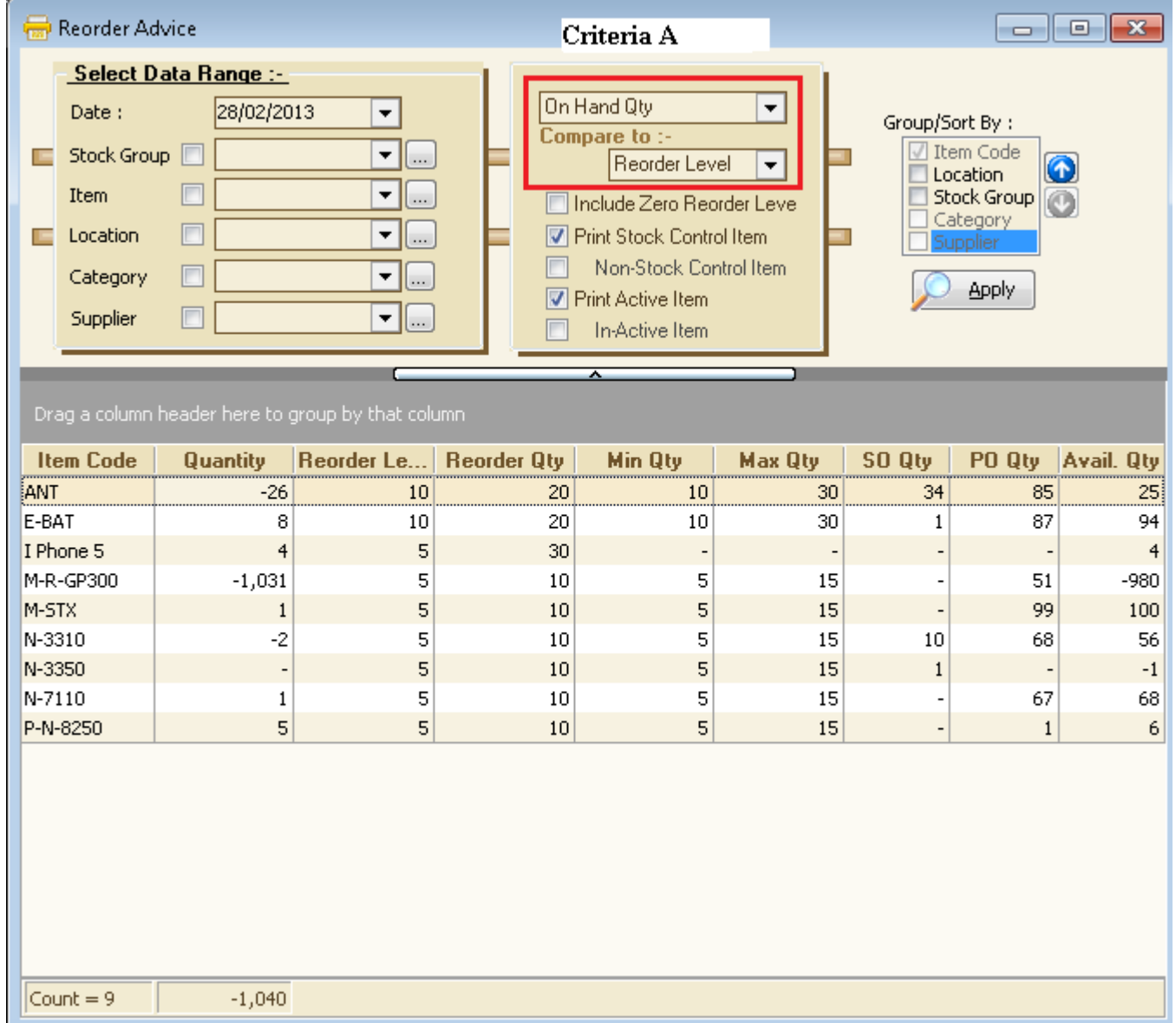

#### Note :

Criteria A : There have option : i) On Hand Qty ii) On Hand Qty + PO iii) On Hand Qty – SO iv) On Hand Qty + PO – SO

# Vs

 i) Reorder Level ii) Min Level iii) Max Level

There have fast way to create PO with Reoder QTY. Please see below Screen :

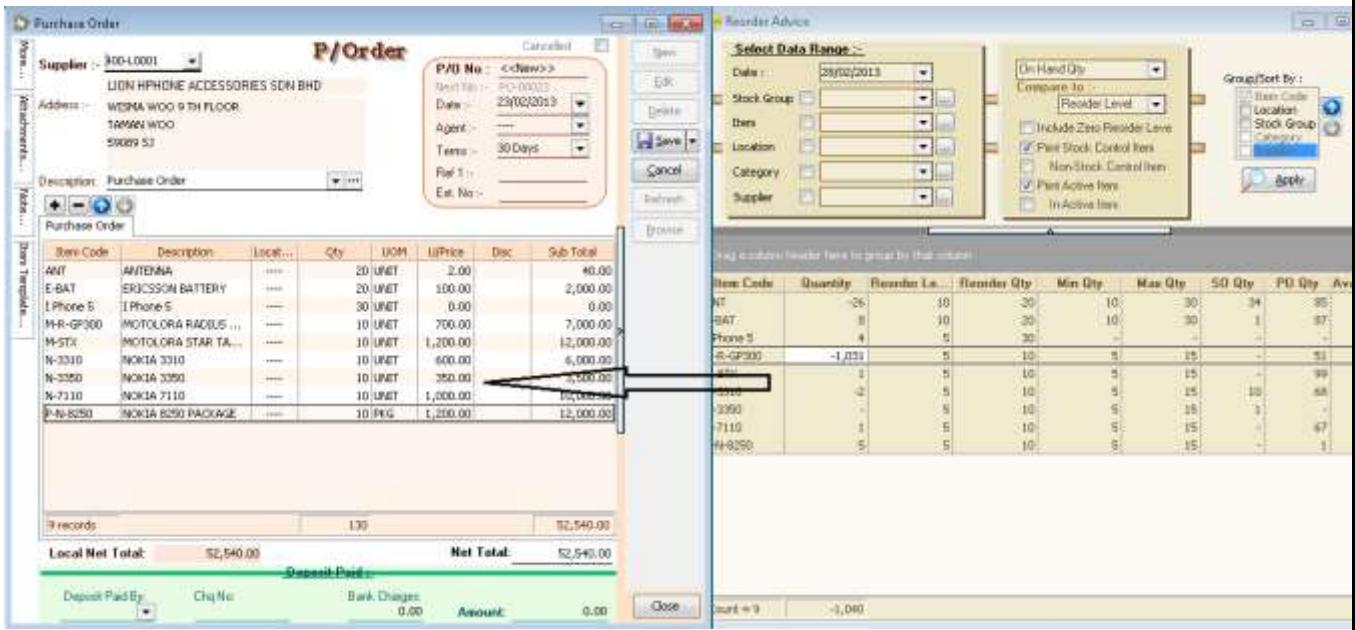

Step :

- 1. After get the appropriate result of Reoder Advise | Click on First Item | Press Shift Key(Keyboard) | Click on Last Item
- 2. New PO | Select Supplier | Drag from Reorder Advise to PO Itemize (As per picture). PO Qty = Reorder Qty